Ontrack® EasyRecovery™ Manuale d'uso

#### **Informazioni per gli utenti**

Il software Ontrack® EasyRecovery™ è stato sviluppato e coperto da licenza e copyright della Kroll Ontrack® Inc. L'utilizzo del software è regolato dalle condizioni del contratto di licenza dell'utente finale contenuto nel software.

Il presente manuale non va inteso come rappresentazione di garanzia rispetto al summenzionato software. A volte possono esserci delle modifiche o dei cambiamenti del software non menzionati nel manuale. In genere, se tali modifiche o cambiamenti sono noti ed influenzano in modo significativo il prodotto, verranno illustrati in una annotazione o in un file LEGGIMI in allegato al manuale d'uso o contenuto sul CD-ROM distribuito, oppure saranno disponibili con gli aggiornamenti scaricabili di aggiornamenti software. In questo caso, leggere le annotazioni o il file LEGGIMI prima dell'utilizzo di questo prodotto.

#### **Marchi di fabbrica**

Kroll Ontrack, Ontrack, EasyRecovery e le altre denominazioni Kroll Ontrack nonchè i nomi di prodotto qui utilizzati sono marchi di fabbrica o marchi di fabbrica registrati di Kroll Ontrack Inc. negli Stati Uniti e/o in altri Paesi. Tutte le altre denominazioni e nomi di prodotto sono marchi di fabbrica dei rispettivi proprietari.

#### **Copyright**

Copyright© 2000-2009 Kroll Ontrack Inc. Tutti i diritti riservati.

Nessuna parte della presente pubblicazione può venire riprodotta, trasmessa, trascritta, archiviata in un sistema di reperimento o tradotta in una lingua o in un linguaggio informatico in qualsiasi forma o con qualsiasi mezzo (elettronico, meccanico, ottico, chimico, manuale o di altro tipo) senza l'esplicito consenso scritto della Kroll Ontrack Inc.

Stampato in Germania.

#### **Su questo manuale**

Questo manuale utilizza una serie di convenzioni che ne facilitano la lettura e la comprensione.

- **Questo carattere contraddistingue i nomi dei pulsanti e dei campi**
- **Questo carattere contraddistingue i menu e i percorsi del menu**

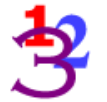

*Questo grafico 123 verrà visualizzato ogni volta che appaiono fasi o istruzioni numerate.*

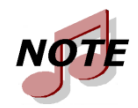

*Le note contengono informazioni aggiuntive che potrebbero non avere direttamente a che fare con il presente testo ma che è comunque importante conoscere.*

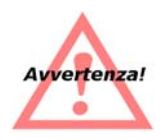

*Gli avvertimenti contengono informazioni importanti di cui bisogna essere a conoscenza per evitare possibili problemi di sistema.*

Il termine "cliccare," come in "Cliccare **Avanti** per continuare" significa spostare il puntatore mouse su una determinata area dello schermo e cliccare con il tasto principale del mouse.

Il termine "Cliccare il tasto destro" come in "Cliccare il tasto destro sull'icona cassetto" significa spostare il puntatore mouse sulla posizione descritta e cliccare il tasto secondario del mouse (il tasto destro se si usa la mano destra).

#### **Chiedere aiuto**

### QUESTO MANUALE

Il presente manuale sarà la vostra prima guida nell'installazione e per l'utilizzo di Ontrack EasyRecovery. Fornisce un'introduzione e una spiegazione degli strumenti in Ontrack EasyRecovery e descrive come utilizzare ciascuno di essi.

#### AIUTO IN LINEA

Il sistema di aiuto online di Ontrack EasyRecovery è accessibile in diversi modi:

- Dal menu **Aiuto** selezionare la voce **Aiuto argomenti**.
- Tutte le pagine degli strumenti hanno un aiuto, cliccare il pulsante **Aiuto**.

#### ASSISTENZA TECNICA CLIENTI

Il servizio di assistenza tecnica gratuita è disponibile per un anno dalla data di acquisto di Ontrack EasyRecovery. Contattateci in caso di domande o problemi con Ontrack EasyRecovery. Saremo inoltre felici di ricevere i vostri eventuali suggerimenti o richieste particolari riguardo uno dei nostri prodotti.

Domande relative all'assistenza tecnica e al recupero dei dati possono venire sottoposte per posta elettronica o visitando la sezione dell'assistenza tecnica del sito web Kroll Ontrack®:

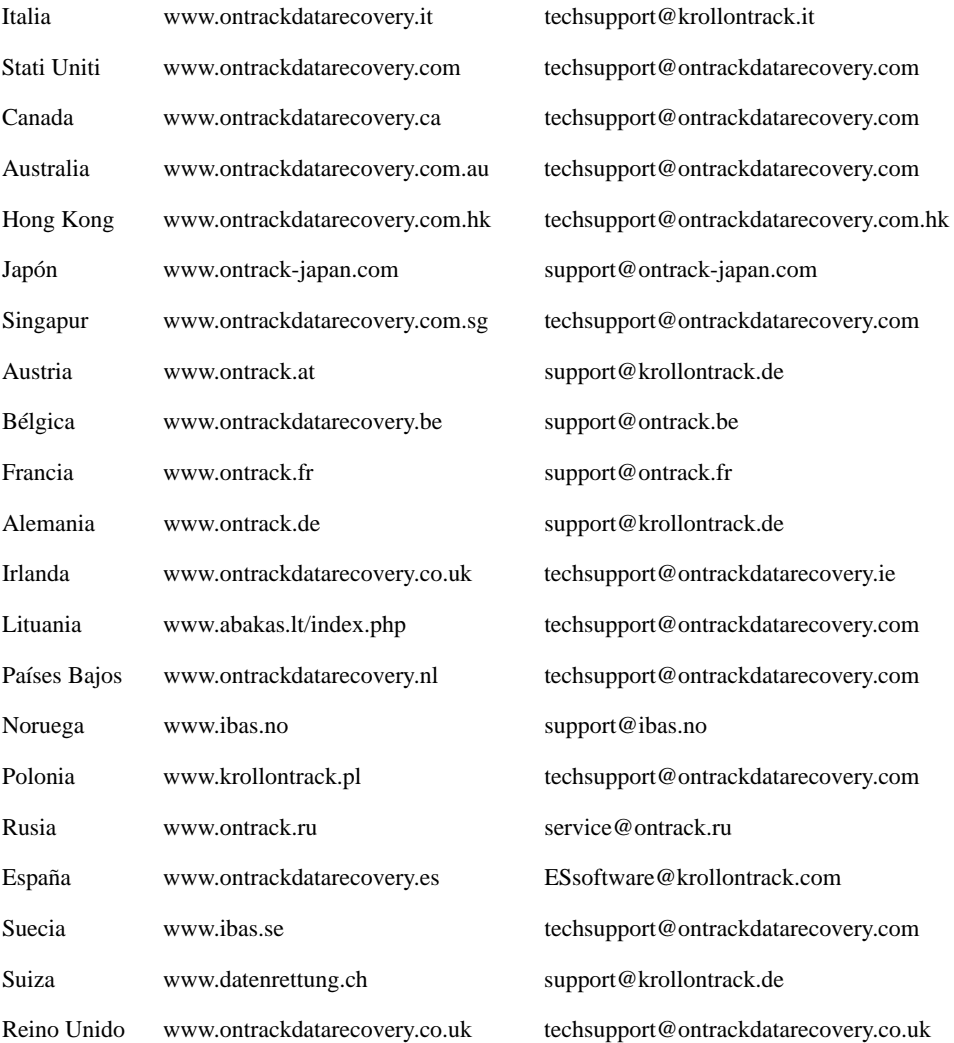

Potete ottenere assistenza tecnica telefonica per il software Ontrack EasyRecovery contattando:

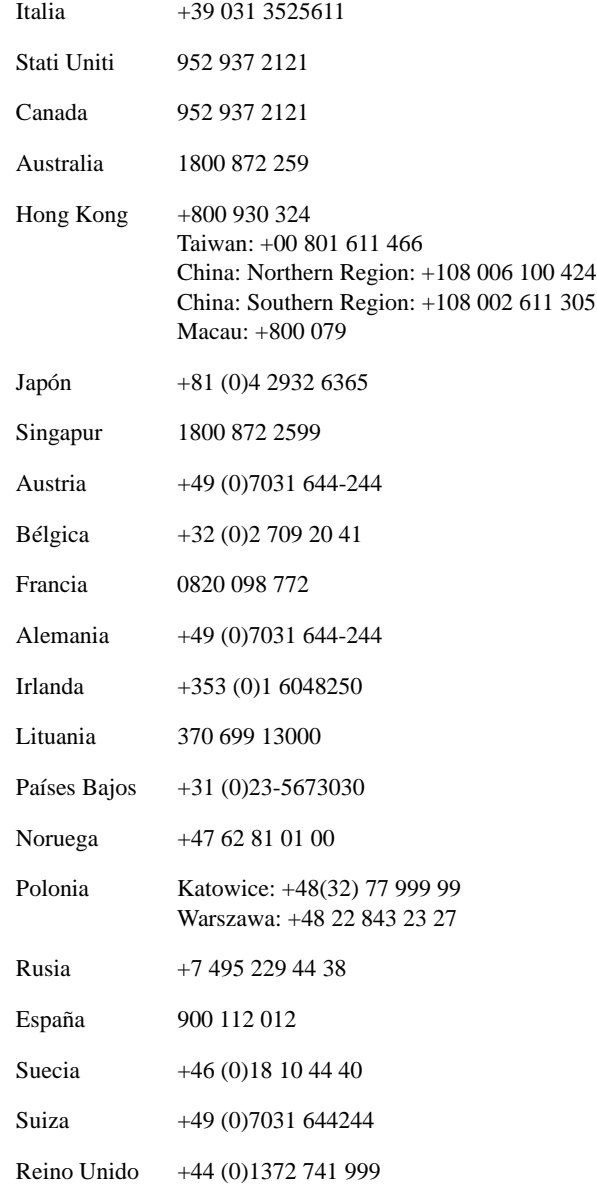

## **Sommario**

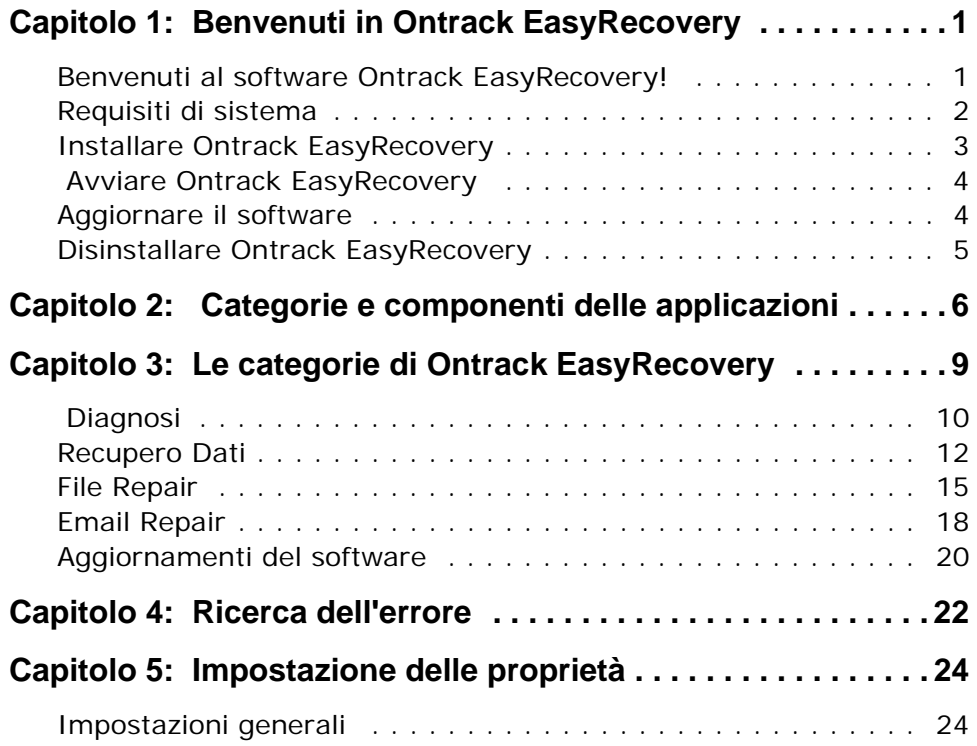

# <span id="page-6-0"></span>**Capitolo 1: Benvenuti in Ontrack EasyRecovery**

## <span id="page-6-1"></span>**BENVENUTI AL SOFTWARE ONTRACK EASYRECOVERY!**

Il software Ontrack® EasyRecovery™ è una collezione completa di strumenti essenziali concepiti per aiutarvi ad eseguire una diagnosi semplice e veloce del vostro sistema, a recuperare dati inaccessibili e a riparare file danneggiati. Il software può aiutare a gestire i dati nei seguenti casi:

#### **DIAGNOSI DEL SISTEMA**

- Controllo di potenziali problemi all'hardware
- Analisi delle strutture del sistema file
- Creazione di un dischetto di diagnosi a caricamento automatico Data Advisor®

#### **RECUPERO DI DATI PERDUTI**

- File cancellati accidentalmente
- Partizioni formattate o sottoposte ad un comando fdisk
- Introduzioni di virus
- Danni o difetti di applicazione
- Creazione di dispositivi di avvio di emergenza degli strumenti Data Recovery

#### **RIPARAZIONE FILE**

- Danni causati da virus
- Settori illeggibili per errori del disco rigido o di strumenti rimovibili
- Chiusura involontaria di un'applicazione, del sistema operativo o del computer
- Danni casuali ai dati in aree critiche
- Altre possibili cause di danni a dati contenuti in un file

### <span id="page-7-0"></span>**REQUISITI DI SISTEMA**

Ontrack EasyRecovery ha i seguenti requisiti minimi di sistema:

■ Microsoft® Windows® 2003 Serveur, Windows® XP Home, Windows XP Professional, Windows Vista® Basic, Windows Vista Business, Windows Vista Ultimate, Windows Vista Enterprise, Windows 7 Home Premium, Windows 7 Professional, Windows 7 Ultimate, o Windows 7 Enterprise.

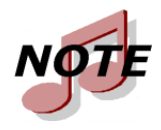

*Anche se per poter essere installato Ontrack EasyRecovery richiede i sistemi operativi sopra citati, è però in grado di ripristinare file da altri sistemi operativi in ambiente DOS e Windows quali Windows 3.x, Windows 95, Windows 98 e Windows NT.*

- Microsoft<sup>®</sup> Internet Explorer<sup>®</sup> versione 6.0 o successivo
- Un programma software applicabile ai tipi di file riparati o recuperati
- Minimo 64 MB di RAM (nella maggior parte dei casi)
- Processore di classe Intel® Pentium®
- 200 MB di spazio libero(solo per la versione Windows)
- Disponibilità di spazio per salvare i dati recuperati o riparati
- **Monitor con una risoluzione di almeno 1024 x 768**
- $\blacksquare$  Il software anti-virus dovrebbe essere disabilitato

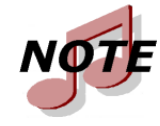

*Alcuni strumenti Ontrack EasyRecovery possono avere ulteriori requisiti di sistema. Per ulteriori dettagli fare riferimento ai file Aiuto specifici degli strumenti.*

### <span id="page-8-0"></span>**INSTALLARE ONTRACK EASYRECOVERY**

Si raccomanda di lanciare Aggiornamenti software per verificare l'esistenza di eventuali aggiornamenti non appena installato Ontrack EasyRecovery. Novità, soluzioni a problemi e miglioramenti del software sono disponibili online. Gli aggiornamenti ottenuti tramite Aggiornameti software sono gratuiti.

Per installare Ontrack EasyRecovery seguire i tre passaggi qui descritti:

- **1.** Inserite il CD di Ontrack EasyRecovery nel drive per i CD-ROM.
- **2.** Il CD si avvierà automaticamente. In caso contrario, cliccate su **Esegui** nel menu **Avvio** e digitate *D***:***\***setup.exe**, dove *D* rappresenta la lettera del drive per CD-ROM. Cliccate su **OK**.
- **3.** Selezionate la lingua desiderata.
- **4.** Cliccate su **Install Ontrack EasyRecovery**.
- **5.** Seguite le indicazioni che compaiono sullo schermo.

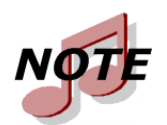

*Se avete scaricato Ontrack EasyRecovery da Internet, aprite Esplora risorse di Windows (o Risorse del computer), individuate e cliccate due volte sul file scaricato. Il processo di installazione si avvierà automaticamente.*

### <span id="page-9-0"></span> **AVVIARE ONTRACK EASYRECOVERY**

Il processo di installazione ha creato un'icona Ontrack EasyRecovery nel menu Programmi. Potete avviare Ontrack EasyRecovery in uno dei due modi seguenti.

Per lanciare Ontrack EasyRecovery, procedere come segue:

- Cliccate sul pulsante **Avvio** e poi puntate il cursore su **Programmi**. Puntate il cursore su **Ontrack EasyRecovery** e cliccate su **Ontrack EasyRecovery**.
- Cliccate due volte sull'icona **Ontrack EasyRecovery**.

Una volta lanciato Ontrack EasyRecovery apparirà la finestra principale. Sulla finestra principale Ontrack EasyRecovery è possibile cliccare su ciascuno dei pulsanti di programma sul lato sinistro per accedere agli strumenti. Inoltre è possibile accedere al sito web Kroll Ontrack.

### <span id="page-9-1"></span>**AGGIORNARE IL SOFTWARE**

Kroll Ontrack provvede periodicamente ad aggiornare i prodotti software Ontrack EasyRecovery. Aggiornamenti di programmazione (noti anche come correzioni) sono inoltre disponibili tramite Internet e sono gratuiti per un tempo limitato. Aggiornamenti software scarica ed installa gli aggiornamenti del programma in pochi minuti.

Se sono disponibili gli aggiornamenti di diverse componenti, Aggiornamenti software fornisce un elenco delle opzioni ed è possibile scegliere se aggiornare tutto o solo una serie di opzioni.

Raccomandiamo di eseguire Aggiornamenti software immediatamente dopo l'acquisto e l'installazione di Ontrack EasyRecovery per potersi accertare dell'eventuale esistenza di una correzione del programma non inclusa nella versione di cui disponete.

Per eseguire Aggiornamenti software:

- **1.** Assicurarsi di essere collegati ad Internet. Se la vostra connessione a Internet avviene tramite modem dovreste esservi collegati in precedenza componendo il numero oppure impostando il vostro browser affinché si colleghi automaticamente.
- **2.** Lanciare Ontrack EasyRecovery.
- **3.** Cliccate sul pulsante **Aggiornamenti software** a partire dalla finestra principale Ontrack EasyRecovery.
- **4.** Sulla finestra **Aggiornamenti software**, cliccate su **Avanti**.

Questo vi collega al server Kroll Ontrack di aggiornamento. Aggiornamenti software determinerà quali strumenti di Ontrack EasyRecovery avete installato. L'elenco comprenderà gli aggiornamenti e le correzioni dei prodotti. Gli elementi selezionati verranno scaricati sul vostro computer.

- **5.** Selezionate le voci che volete aggiornare e cliccate su **Avanti**.
- **6.** Seguite le indicazioni che compaiono sullo schermo.
- **7.** Sull'ultimo schermo cliccate su **Fatto**. A seconda degli aggiornamenti effettuati potrebbe essere necessario riavviare Windows. Le modifiche appariranno la prossima volta che verrà avviato Ontrack EasyRecovery.

## <span id="page-10-0"></span>**DISINSTALLARE ONTRACK EASYRECOVERY**

Per disinstallare Ontrack EasyRecovery:

- **1.** Cliccate sul Pannello di controllo e poi due volte sull'icona **Aggiungi o Elimina programmi**.
- **2.** Cliccate su **Ontrack EasyRecovery** e quindi su **Cambia/ Rimuovi**.
- **3.** Cliccate su **Sì** quando appare la casella di dialogo che chiede conferma.
- **4.** Seguite le indicazioni che compaiono sullo schermo.

# <span id="page-11-0"></span>**Capitolo 2: Categorie e componenti delle applicazioni**

Ontrack EasyRecovery è concepito per contenere strumenti di applicazione addizionali. Ogni nuovo strumento sarà installato e raggruppato nella relativa categoria. Le categorie sono elencate nella colonna di sinistra della finestra Ontrack EasyRecovery.

La categoria Aggiornamenti Software è standard ed è sempre inclusa in Ontrack EasyRecovery. Ogni altra categoria acquistata apparirà al di sopra di Aggiornamenti Software.

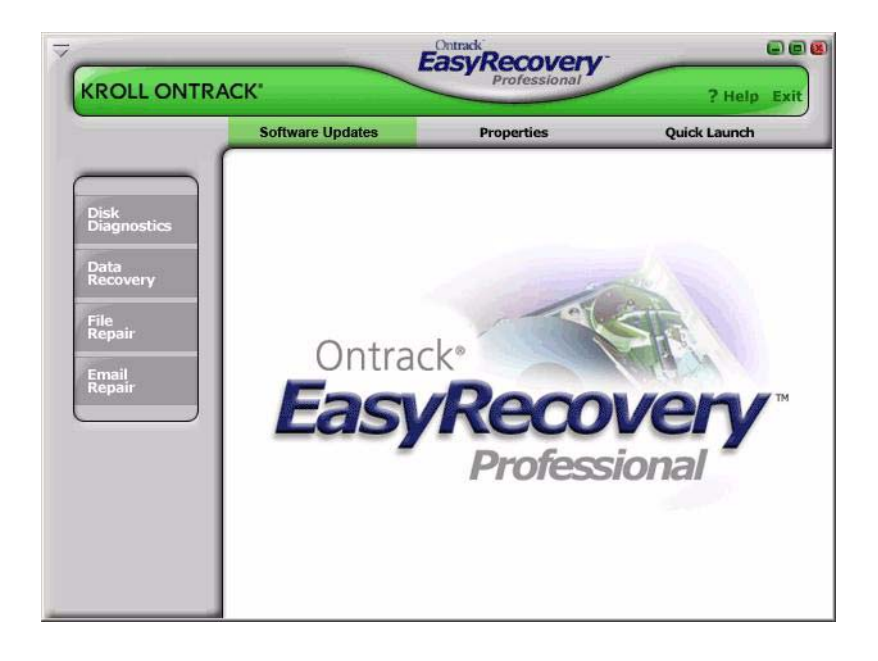

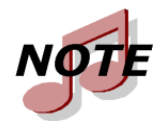

*Questo è solo un esempio; la categoria e gli strumenti che avete installato possono differire da tale esempio.*

È sufficiente cliccare sul pulsante di una categoria per vedere gli strumenti installati per quella categoria. Ogni strumento fornisce capacità specifiche importanti per la categoria in questione. Noterete che basta muovere il cursore sopra un pulsante, affinché sia disponibile per la selezione. Cliccare sul pulsante per selezionare lo strumento.

### **FILE REPAIR PER OFFICE (ESEMPIO)**

In questo esempio, la cetegoria File Repair dispone di cinque strumenti attualmente installati. Di volta in volta sarà poi possibile acquistarne di ulteriori.

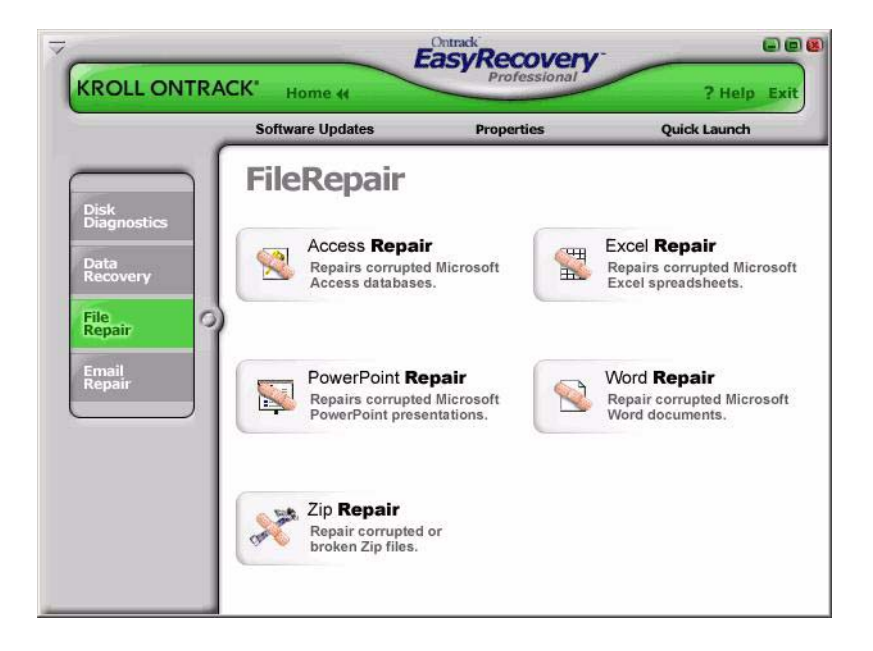

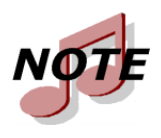

*Questo è solo un esempio; la categoria e gli strumenti che avete installato possono differire da tale esempio.*

Tutti gli strumenti contenuti in una categoria avranno il proprio file Aiuto. Cliccando su uno degli strumenti e quindi sul relativo pulsante Aiuto, verrà visualizzata la guida specifica dello strumento selezionato. Cliccando invece sul pulsante **Aiuto** in altre aree del software, riceverete informazioni specifiche sull'uso dei prodotti software Ontrack EasyRecovery.

# <span id="page-14-0"></span>**Capitolo 3: Le categorie di Ontrack EasyRecovery**

Attualmente possono essere incluse nel prodotto Ontrack EasyRecovery le seguenti categorie:

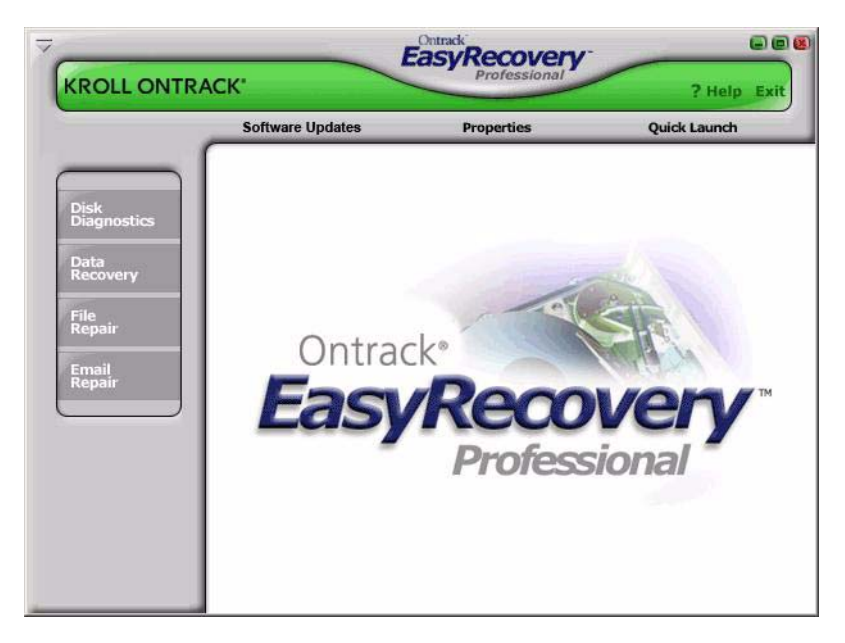

- **Diagnosi**
- Recupero dati
- **File Repair**
- **Email Repair**
- Aggiornamenti Software

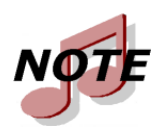

*Questo è solo un esempio; la categoria e gli strumenti che avete installato possono differire da tale esempio.*

## <span id="page-15-0"></span> **DIAGNOSI**

La categoria Diagnosi fornisce validi strumenti per la diagnosi del sistema. Gli strumenti compresi in questa categoria sono stati studiati per poter rapidamente determinare se il vostro sistema ha subito un danno all'hardware o alla struttura del disco. Tutti gli strumenti di questa categoria generano un rapporto dettagliato sulle condizioni del vostro sistema.

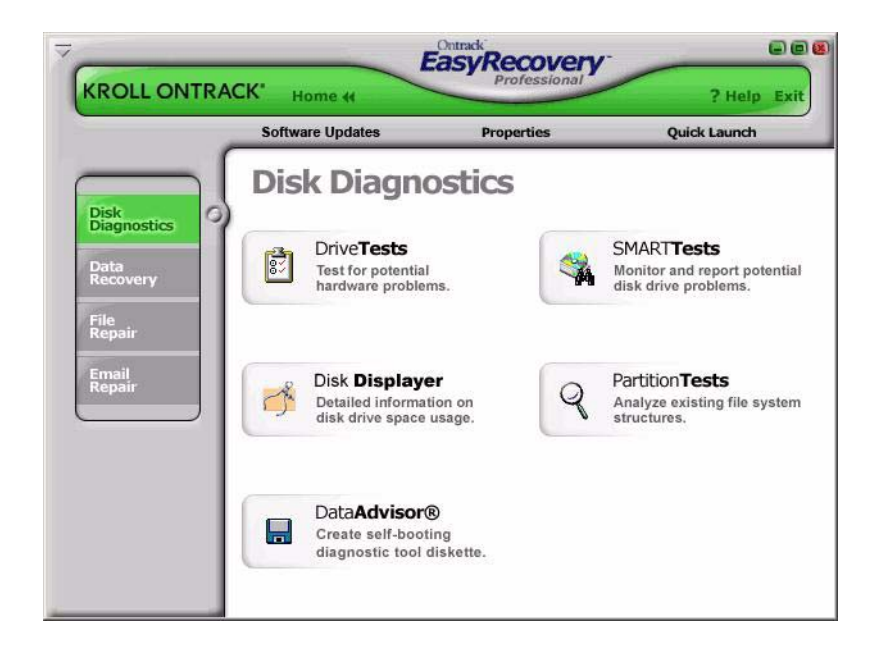

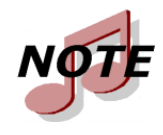

*Questo è solo un esempio; la categoria e gli strumenti che avete installato possono differire da tale esempio.*

Lo strumento Test del supporto consente di testare la salute fisica del vostro disco rigido. Lo strumento eseguirà i seguenti test hardware.

- Controllo di stato SMART
- Diagnosi SMART breve
- Diagnosi SMART esteso
- Diagnosi rapida del disco
- Diagnosi completa del disco

SMART sta per Self-Monitoring, Analysis and Reporting Technology (tecnologia di monitoraggio automatico, analisi e relazione). I test SMART sono in grado di prevenire la perdita di dati prevedendo possibili guasti tramite un algoritmo integrato nel firmware del disco rigido. Il Controllo di stato SMART eseguirà un controllo veloce del vostro disco rigido che durerà pochi secondi. La diagnosi SMART breve esegue un breve comando di autotest (circa 90 secondi) mentre la diagnosi SMART esteso esegue un comando di autotest completo (di diversi minuti) del vostro disco rigido.

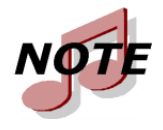

*Ogni drive riportante errori SMART potrebbe danneggiarsi da un momento all'altro e si consiglia di eseguire un backup immediato.* 

La diagnosi rapida e la diagnosi completa del disco sono test di sola lettura concepiti per controllare la stabilità fisica del vostro disco rigido. In 90 secondi la diagnosi rapida del disco determinerà, con un'accuratezza al 90%, se il vostro disco rigido ha subito un problema fisico. La diagnosi completa del disco controllerà/leggerà l'intero disco rigido alla ricerca di problemi fisici sul drive, come ad esempio settori illeggibili.

In alcuni casi il vostro drive potrebbe non avere problemi fisici bensì problemi relativi alla struttura interna del disco. Lo strumento Test per ogni singola partizione è pensato per analizzare le strutture dei sistemi file sul disco per partizioni FAT e NTFS. Lo strumento eseguirà una lettura completa delle strutture dei sistemi file generando un rapporto dettagliato sulla condizione dei dati contenuti nei file.

Queste categorie includono inoltre software di diagnosi da usare nel caso in cui il sistema non si avviasse. Il Data Advisor® è uno strumento di diagnosi a caricamento automatico per valutare le condizioni del vostro computer. DataAdvisor valuta con rapidità lo stato di salute del vostro disco rigido, delle strutture dei file e della memoria del computer identificando i problemi che potrebbero causare una perdita di dati.

Visualizzatore Disco è un'utilità che visualizza l'utilizzo del disco sul vostro sistema. Visualizzatore Disco presenta una vista grafica istantanea di dove si sta consumando lo spazio, rendendo molto semplice l'individuazione di file e cartelle sovradimensionate. Visualizzatore Disco aiuta a determinare quali file stanno riempiendo lo spazio sul sistema.

Un tipico utente finale avrà più volte difficoltà ad aggiungere un disco rigido al proprio sistema dato che non ha accesso diretto alle impostazioni dei jumper per i dischi rigidi.

## <span id="page-17-0"></span>**RECUPERO DATI**

La categoria Recupero dati include una collezione di strumenti di recupero il cui scopo è quello di recuperare i dati dei file. Gli strumenti di recupero dati recupereranno file dalle partizioni FAT e NTFS danneggiate. Tutti gli strumenti sono NON DISTRUTTIVI e PER SOLA LETTURA. Gli strumenti sono stati studiati per recuperare e copiare i vostri dati in un'altra locazione come ad esempio un drive rimovibile, un altro disco rigido, un dischetto floppy o un volume di rete. Ogni strumento è completamente automatico e vi condurrà, come per magia, attraverso le tre seguenti semplici fasi:

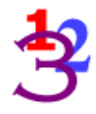

**1. Valuta**: Lo strumento identifica tutti i dispositivi e/o le partizioni nel sistema e fornisce una rappresentazione grafica di quanto trovato.

- **2. Recupera**: Lo strumento esamina le strutture del file che rimangono sulla partizione alterata e costruisce un sistema di file virtuale in memoria.
- **3. Evidenzia e copia**: Viene presentata graficamente una lista di file simile in aspetto a "Esplora risorse di Windows". Avrete così la possibilità di filtrare determinati file e cartelle da copiare in una locazione sicura.

Gli strumenti di recupero dati disponibili sono elencati di seguito.

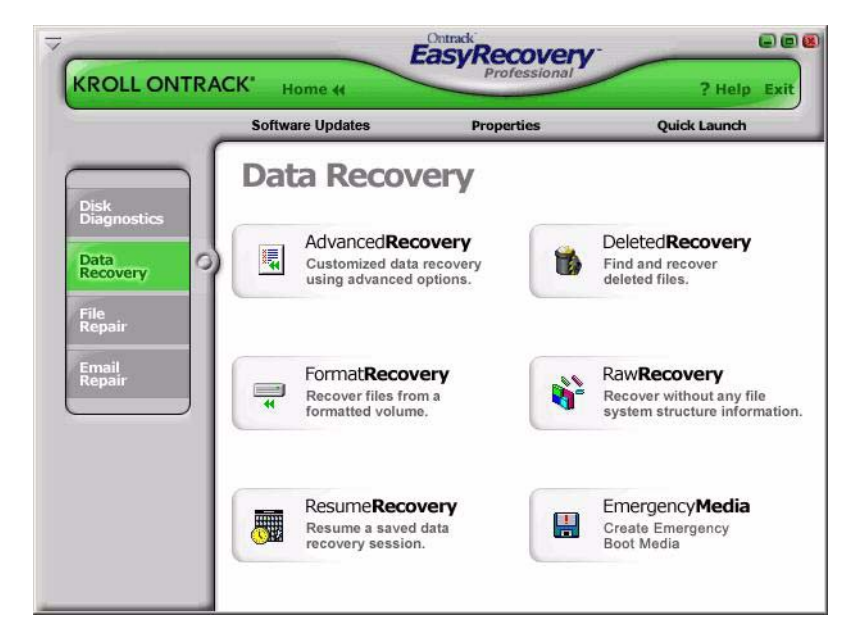

- DeletedRecovery
- FormatRecovery
- RawRecovery
- ResumeRecovery
- StandardRecovery
- AdvancedRecovery
- Dispositivi di emergenza

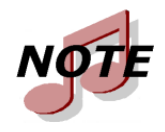

*Questo è solo un esempio; la categoria e gli strumenti che avete installato possono differire da tale esempio.*

La cancellazione involontaria di file è uno degli eventi più comuni per il recupero dati. Lo strumento **DeletedRecovery** consentirà di accedere velocemente ai file cancellati ed ha diverse opzioni per leggere una partizione. Potete eseguire una veloce scansione oppure una scansione approfondita alla ricerca dei file cancellati. Avrete inoltre l'opzione di introdurre una stringa filtro file, con o senza caratteri jolly, per recuperare rapidamente file con un nome specifico.

Un'altra situazione tipica di recupero dati è la riformattazione accidentale di una partizione. Lo strumento **FormatRecovery** consentirà di recuperare file da una partizione formattata o reinstallata per sbaglio. Questo tipo di recupero ignorerà le strutture dei sistemi file esistenti e cercherà strutture associate al sistema dei file precedente.

Lo strumento **RawRecovery** consentirà di leggere le partizioni di file gravemente danneggiate utilizzando un algoritmo di ricerca della codifica dei file. Questo strumento vi aiuterà a recuperare i file da una partizione con strutture di cartelle danneggiate. Questo strumento vanta più di 290 signature molto note che possono essere utilizzate per eseguire la scansione dei vostri dati.

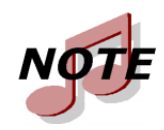

*Il numero delle signature disponibili per la scansione dipende dall'edizione di Ontrack EasyRecovery che avete installato.*

Per i recuperi più complessi, gli strumenti **AdvancedRecovery** e **StandardRecovery** forniscono opzioni di recupero avanzate che includono il recupero da partizioni cancellate per errore, attacchi di virus e altri danni al sistema dei file principale. Entrambi gli strumenti forniscono una rappresentazione grafica dettagliata dei dispositivi collegati al vostro sistema, incluse le partizioni associate ad ogni dispositivo. Quale dei due strumenti è installato nel vostro sistema dipende dall'edizione di Ontrack EasyRecovery acquistata.

La categoria Recupero dati include inoltre i **Dispositivi di emergenza** in grado di creare un dischetto o un CD-ROM di avvio d'emergenza, che consentono di recuperare i dati da una partizione anche se Windows non si avvia. Il dischetto include una versione DOS della componente Recupero dati usato negli strumenti Windows.

Tutti gli strumenti di recupero nella categoria Recupero dati hanno l'opzione di interrompere il recupero e di riprenderlo in un secondo momento. Lo strumento **ResumeRecovery** caricherà i file recuperati salvati per riprendere un'opzione di recupero precedente.

### <span id="page-20-0"></span>**FILE REPAIR**

La categoria File Repair contiene strumenti di riparazione per file Microsoft Office ed altri formati file. Attualmente sono disponibili strumenti per i seguenti formati file.

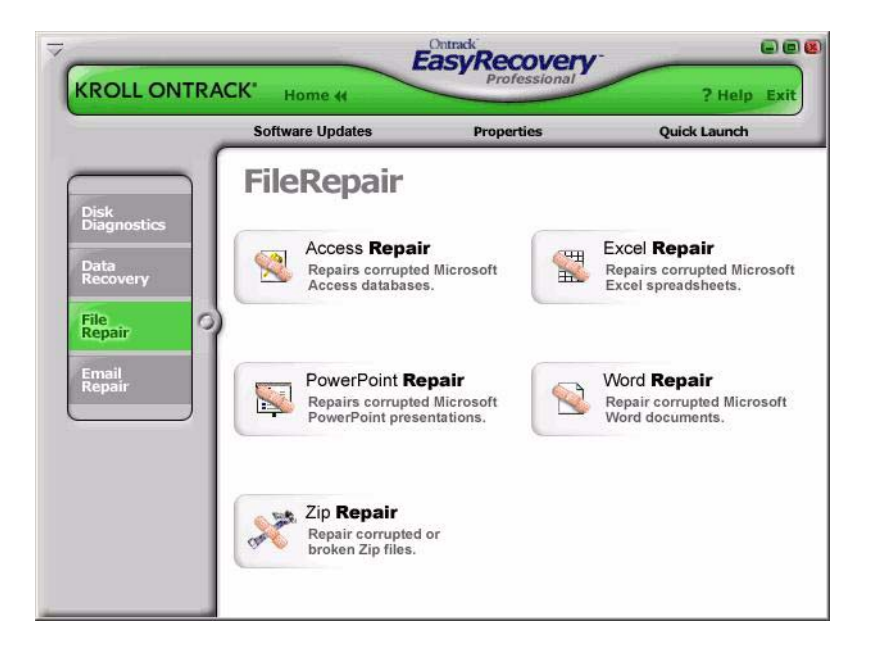

- Access Repair
- Excel Repair
- **PowerPoint Repair**
- Word Repair
- Zip Repair

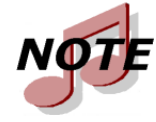

*Kroll Ontrack sta sviluppando continuamente strumenti di recupero per altri formati file. Per avere una lista degli ultimi formati file supportati ed informazioni dettagliate sugli strumenti, consultare l'indirizzo www.ontrackdatarecovery.it.* 

Ogni strumento di riparazione file ha le stesse caratteristiche basilari. Tutti gli strumenti sono NON DISTRUTTIVI e PER SOLA LETTURA. Ogni strumento è una procedura guidata completamente automatica che si serve delle stesse fasi di recupero basilari:

- **1. Selezione dei file**: La finestra di selezione dei file vi permette di selezionare file da riparare sfogliando la cartella sul vostro computer. All'interno di questa finestra potrete specificare la cartella di destinazione del/i file riparato/i. Potete scegliere di riparare il/i file selezionato/i nella cartella in cui si trovano o di creare una copia riparata del/i file selezionato/i in una cartella diversa.
- **2. Proprietà di recupero**: Le proprietà, chiamate anche impostazioni, definiscono il funzionamento di un'applicazione. La maggior parte delle proprietà vengono impostate inizialmente su valori standard o di default. Modificando le proprietà è possibile personalizzare gli strumenti di riparazione file a seconda delle vostre esigenze personali. Per una spiegazione dettagliata su come modificare le proprietà degli strumenti, fare riferimento al Capitolo 5.
- **3. Progresso e rapporto**: Questa finestra visualizza informazioni sul processo di riparazione per tutti i file selezionati. Le informazioni possono essere salvate in un file di rapporto.

Di seguito è riportata una breve descrizione degli strumenti File Repair attualmente disponibili.

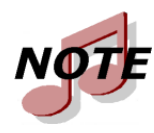

*Molti degli strumenti File Repair hanno ulteriori requisiti del sistema. Per ulteriori dettagli fare riferimento ai file Aiuto specifici degli strumenti.*

**Access Repair** ripara e ripristina i file Microsoft® Office Access® creati utilizzando Microsoft Access 2.0, 95, 97, 2000, XP, 2003 e 2007. Le sue caratteristiche includono l'abilità di recuperare e ripristinare i dati da un database inconsistente, relazioni tra le tabelle, database protetti da password e oggetti tipo richieste, moduli, rapporti, pagine e macro. In più, lo strumento per Microsoft Access ha un supporto disponibile per il recupero di dati di tabelle cancellati (Microsoft Access 97, 2000) e l'abilità di continuare a riparare e ripristinare nonostante errori interni dei file.

**Excel Repair** fissa e ripristina i file Microsoft® Office Excel® creati utilizzando Microsoft Excel 95, 97, 2000, XP 2003 e 2007. Le sue caratteristiche includono l'abilità di recuperare e ripristinare formule, testo, attributi di formattazione delle celle (p. es. caratteri, bordi), riferimenti fuori dal foglio, strutture a più fogli, nomi delle pagine e grafici ed immagini inseriti come .tif, .jpg, e .gif. Inoltre, lo strumento per Microsoft Excel ha l'abilità di continuare a riparare e ripristinare nonostante gli errori interni dei file.

**PowerPoint Repair** fissa e ripristina i file Microsoft® Office PowerPoint® creati utilizzando Microsoft PowerPoint 97, 2000, XP, 2003 e 2007. Le sue caratteristiche includono l'abilità di recuperare e ripristinare WordArt e la formattazione del testo all'interno delle forme, le proprietà delle illustrazioni all'interno delle forme, le impostazioni di transizione per le presentazioni, le tabelle, i pulsanti di azione e tutti i tipi basilari di forme. Inoltre il componente per Microsoft PowerPoint ha la capacità di continuare a riparare e ripristinare nonostante gli errori interni dei file, di recuperare disegni, immagini e animazione di oggetti in un lucido, recuperare pagine di nota relative ad un lucido e recuperare lo schema lucidi, lo schema stampati e appunti e i lucidi regolari.

**Word Repair** fissa e ripristina i file creati utilizzando Microsoft® Office Word 6.0, 95, 97, 2000, XP, 2003 e 2007. Le sue caratteristiche includono l'abilità di recuperare tabelle, elenchi, file protetti da password e immagini integrate, tipo file .tif, .jpg, .gif, e .bmp. Inoltre, il componente per Word ha l'abilità di continuare a riparare e ripristinare nonostante gli errori interni dei file.

**Zip Repair** fissa e ripristina i file creati con WinZip e ZipMagic. Inoltre, se lo strumento non può riparare l'intero file, salva il maggior numero di file possibili in archivio.

### <span id="page-23-0"></span>**EMAIL REPAIR**

Ontrack EasyRecovery Email Repair è un programma "fai da te" che vi consente di riparare, facilmente e rapidamente, i file e-mail danneggiati e questo senza la necessità di un supporto tecnico sofisticato, come accade per la maggior parte delle applicazioni informatiche, facendovi così risparmiare tempo e danaro.

Tutti gli strumenti Email Repair seguono le stesse caratteristiche di base degli strumenti di File Repair. Vedere la sezione File Repair per maggiori dettagli.

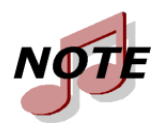

*Molti degli strumenti Email Repair hanno ulteriori requisiti del sistema. Per ulteriori dettagli fare riferimento ai file Aiuto specifici degli strumenti.*

Email Repair ha due componenti:

- **Outlook Repair** ripara i file di Microsoft Outlook.
- **OutlookExpress Repair** ripara i file di Microsoft Outlook Express.

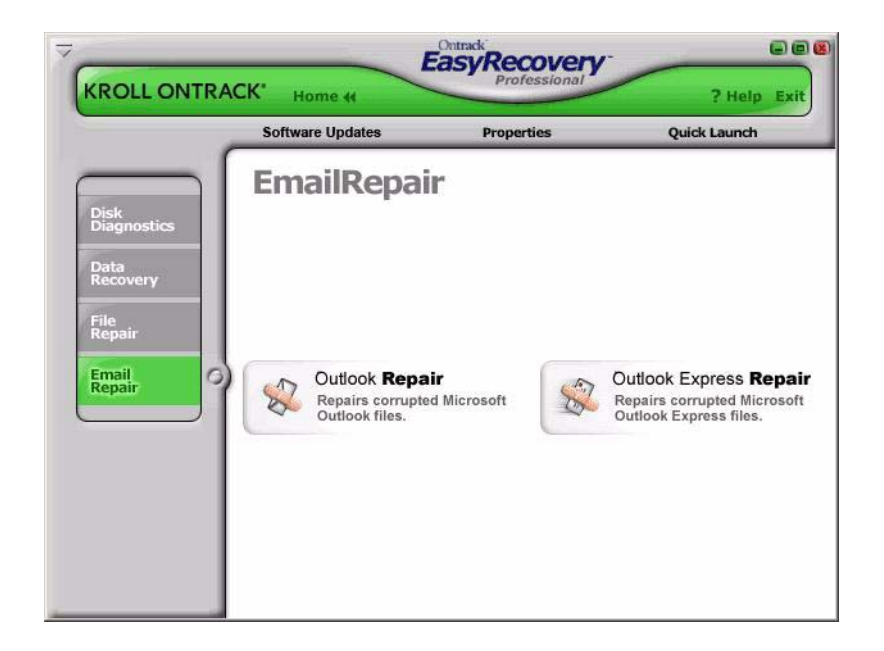

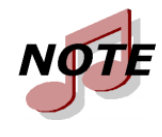

*Kroll Ontrack sta sviluppando continuamente strumenti di recupero della posta elettronica per altri formati e-mail. Per avere una lista degli ultimi formati e-mail supportati ed informazioni dettagliate sugli strumenti, consultare l'indirizzo www.ontrackdatarecovery.it.* 

Di seguito è riportata una breve descrizione degli strumenti File Repair attualmente disponibili:

**Outlook Repair** ripara e ripristina i file di Microsoft® Outlook® che sono stati creati utilizzando Microsoft Outlook 97, 98, 2000, XP, 2003, e 2007. Questo strumento può essere utilizzato per recuperare e ripristinare i file delle cartelle personali (Personal Folder Files, PST) e i file delle cartelle offline (Offline Folder Files, OST) danneggiati, i messaggi cancellati e i file protetti da password. È possibile usare questo strumento anche per recuperare messaggi, cartelle, calendario, contatti, attività e note.

**OutlookExpress Repair** ripara e ripristina file Microsoft Outlook Express che sono stati creati utilizzando la versione 5.0 di Microsoft Outlook Express o una versione superiore. Questo strumento può essere utilizzato per recuperare e ripristinare file DBX di Microsoft Outlook Express danneggiati

contenenti dati di messaggi. In altre parole, questo strumento può essere utilizzato su ogni cartella in Microsoft Outlook Express contenente messaggi email.

### <span id="page-25-0"></span>**AGGIORNAMENTI DEL SOFTWARE**

Kroll Ontrack migliora periodicamente Ontrack EasyRecovery - aggiungendo caratteristiche, perfezionamenti ed apportando modifiche in base alle richieste del cliente.

La sezione Software Updates di Ontrack EasyRecovery fornisce informazioni su come ottenere queste nuove offerte:

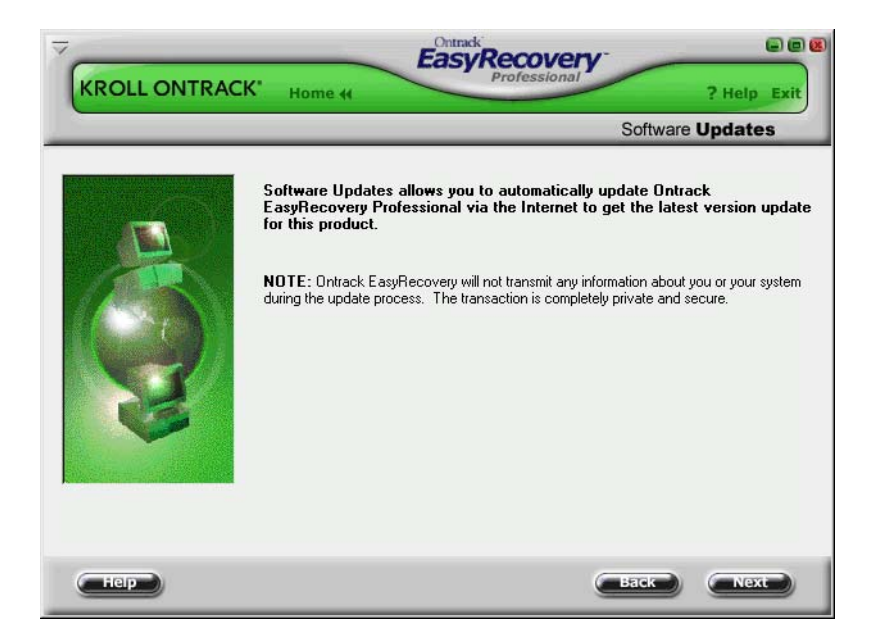

### **AGGIORNAMENTI SOFTWARE**

Aggiornamenti di programmazione (noti anche come correzioni) sono inoltre disponibili tramite Internet e sono gratuiti per un tempo limitato.

Aggiornamenti software scarica ed installa gli aggiornamenti del programma in pochi minuti.

Per ulteriori informazioni fare riferimento a ["Aggiornare il software" a pagina](#page-9-1)  [4](#page-9-1).

# <span id="page-27-0"></span>**Capitolo 4: Ricerca dell'errore**

Anche se il vostro computer ha subito i danni peggiori potrebbe comunque essere possibile recuperarne i dati.

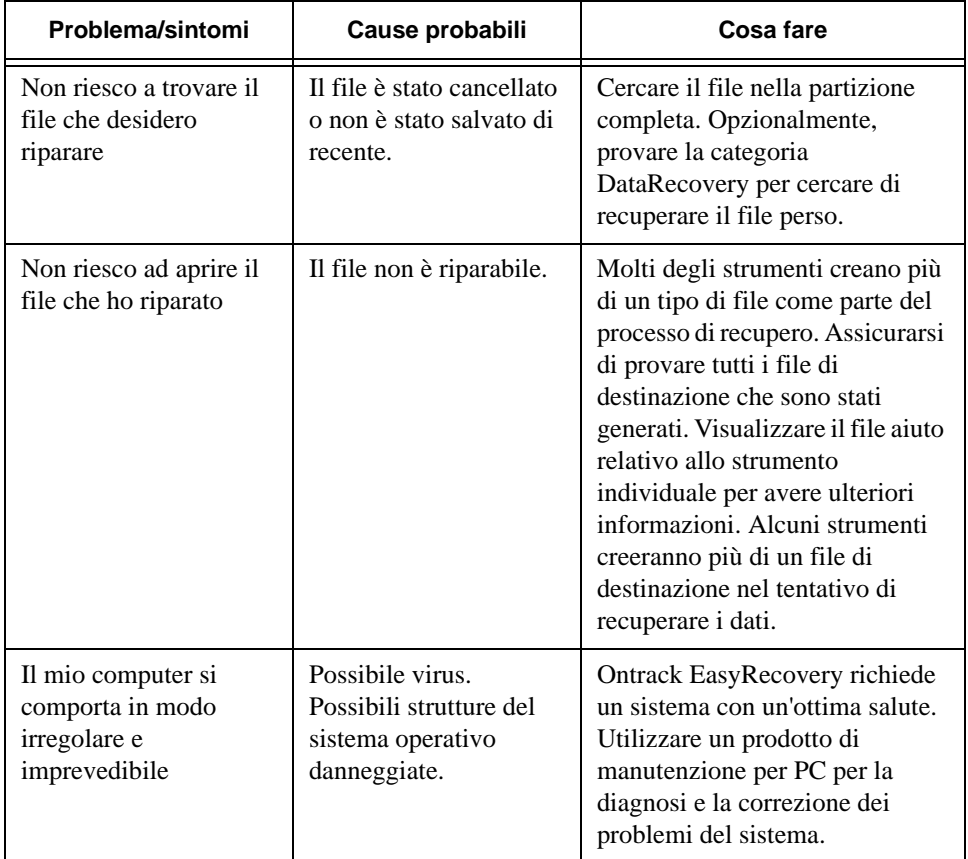

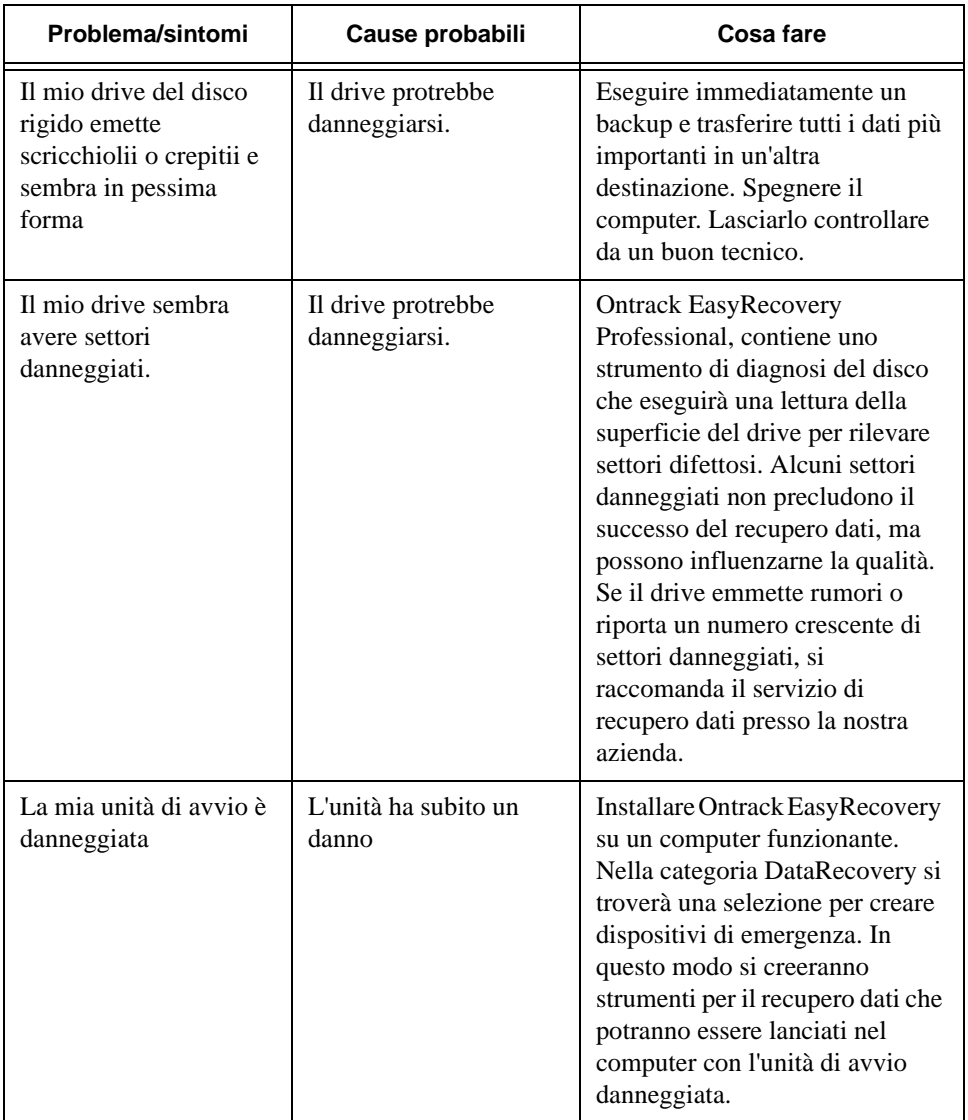

# <span id="page-29-0"></span>**Capitolo 5: Impostazione delle proprietà**

### <span id="page-29-1"></span>**IMPOSTAZIONI GENERALI**

La prima volta che installerete Ontrack EasyRecovery, si presenteranno una serie di opzioni di configurazione e proprietà inizialmente date come impostazioni di default.

Dopo che avrete acquistato familiarità con Ontrack EasyRecovery, o se siete già un utente di computer esperto, potrete rivedere e modificare le proprietà di default.

Per aprire la finestra di dialogo Proprietà, cliccare il pulsante **Proprietà** sulla sommità della finestra Ontrack EasyRecovery. In questo modo si aprirà la finestra Proprietà dove potrete modificare ciascuna opzione di configurazione e altre proprietà di Ontrack EasyRecovery.

Lanciando per la prima volta Proprietà, compariranno le impostazione globali del programma:

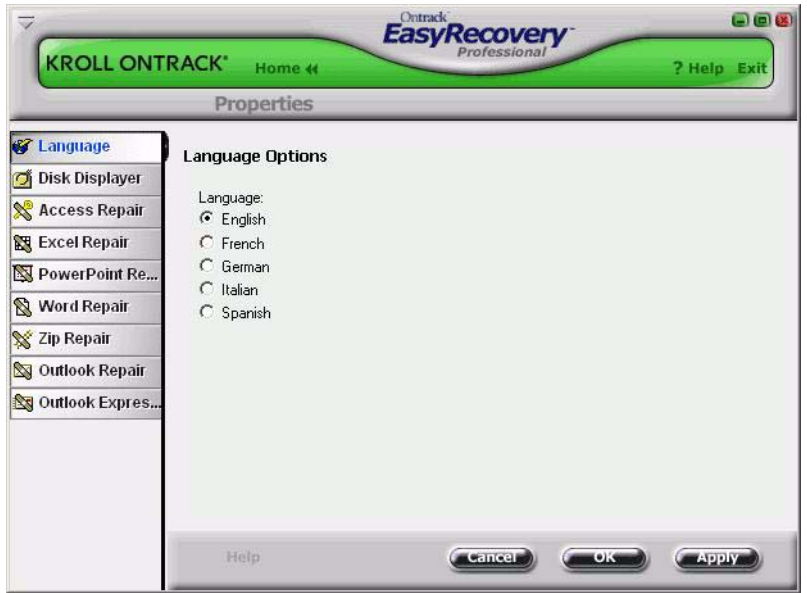

Le proprietà di ogni singolo strumento possono essere impostate cliccano il pulsante dello strumento appropriato posizionato sulla barra sinistra.